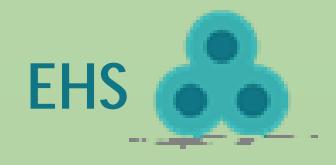

## **Login**

- **1. Training Information:** you will be able to see your Training Records.
- **2. Upcoming Training Sessions:**
	- **a. Course list**

## *Register for a course*

- 1. From the homepage, view the upcoming EHS training courses offered.
- 2. Click **Register** for the course you would like to attend.
- 3. Click **Confirm** to accept the registration confirmation message.

## *Cancel a course*

- 1. From the homepage, you will be able to see the courses you have registered for.
- 2. Click **Un-Register** for the course you would like to cancel.
- 3. Click **Confirm** to accept the cancel confirmation message.